**Academic Technology - Office of Information Technology** 

# Teachingwith **TECHNOLOGYNEWS**

[Tips and Tricks](#page-1-0) **|** [Engagement & Learning Opportunities](#page-2-0) **|** [Events](#page-3-0)

# **Need to know Spotlight**

## **End of Semester Checklist**

The end of the Fall Semester is just around the corner. Follow these steps to ensure that submitting final grades goes smoothly for you and your students:

- 1. Prepare [grades for PeopleSoft](https://click.ecommunications2.umn.edu/?qs=82bc0e4d112e97f764f01679f223329c31aeca47f4630b63f34b23dcb3f9a5f39cf47bf983aab6ec3d5df59cae92604dcec23650f7e6e732)
- 2. Determine the [last date a student engaged in a](https://click.ecommunications2.umn.edu/?qs=82bc0e4d112e97f724cb196f67e3d408cc679d30be30a98107a0815779d1cff55ba00b3242a738d61878126aa6f2c174c1b160cb08267536) [Canvas course](https://click.ecommunications2.umn.edu/?qs=82bc0e4d112e97f724cb196f67e3d408cc679d30be30a98107a0815779d1cff55ba00b3242a738d61878126aa6f2c174c1b160cb08267536)
- 3. Decide if you wish to [restrict student access to the](https://click.ecommunications2.umn.edu/?qs=82bc0e4d112e97f71b6a24a7971326b10752ecee8838f0e129777f4969068fdf9816912c997fee8c5cf4c1cd2697b9b967bbbc1a528708be) [course after the end of semester](https://click.ecommunications2.umn.edu/?qs=82bc0e4d112e97f71b6a24a7971326b10752ecee8838f0e129777f4969068fdf9816912c997fee8c5cf4c1cd2697b9b967bbbc1a528708be)

#### **Send Grades from Canvas to PeopleSoft**

The pilot phase of the new [Send grades to PeopleSoft](https://click.ecommunications2.umn.edu/?qs=82bc0e4d112e97f747f3b4e8a4f70100145a954e4fe8798bd6f23acdf211d6ced620cd2d7409ba4c5b303f3dec9e05335bec5792ee6081f4) tool has successfully completed and is available to all UMN instructors with Canvas courses associated with PeopleSoft.

Instructors now have the following options available to them to submit grades:

- Enter your grades manually in Faculty Center,
- [Export Final Grades for Upload to PeopleSoft](https://click.ecommunications2.umn.edu/?qs=82bc0e4d112e97f73bfdf48196545f9f894bf1464c97b76acae8aa64dd0864afc6745cb11ed84da6774efaa745997fa35e001928486074e4) or
- Use the new [Send grades to PeopleSoft](https://click.ecommunications2.umn.edu/?qs=82bc0e4d112e97f747f3b4e8a4f70100145a954e4fe8798bd6f23acdf211d6ced620cd2d7409ba4c5b303f3dec9e05335bec5792ee6081f4) tool.

We encourage instructors to try this new automated option.

#### **Feedback requested**

#### **Canvas: New Gradebook**

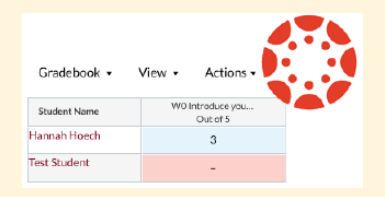

The Canvas New Gradebook goes live systemwide on December 30, 2019.

Get an overview of the New Gradebook with these two short videos produced by the Academic Technology Tools team

- [New Gradebook:](https://click.ecommunications2.umn.edu/?qs=82bc0e4d112e97f7432a74c5f1e076cc9fcde533f81d89dc4ff29635ad611613decc63a806804c115f95a813f1bf7f5aab47e61b867b74ec) [Introduction \(3:27\)](https://click.ecommunications2.umn.edu/?qs=82bc0e4d112e97f7432a74c5f1e076cc9fcde533f81d89dc4ff29635ad611613decc63a806804c115f95a813f1bf7f5aab47e61b867b74ec)
- [New Gradebook: Grading](https://click.ecommunications2.umn.edu/?qs=82bc0e4d112e97f7bf9677d38b4ca93c9100136b3e38d7a3a6f88f97f430fe314770c2143569f4927cfdba2fa4e7adfe069f23ae884cb7ee) [Posting Policy \(2:45\)](https://click.ecommunications2.umn.edu/?qs=82bc0e4d112e97f7bf9677d38b4ca93c9100136b3e38d7a3a6f88f97f430fe314770c2143569f4927cfdba2fa4e7adfe069f23ae884cb7ee)

If you do choose to use the [Send grades to PeopleSoft](https://click.ecommunications2.umn.edu/?qs=82bc0e4d112e97f747f3b4e8a4f70100145a954e4fe8798bd6f23acdf211d6ced620cd2d7409ba4c5b303f3dec9e05335bec5792ee6081f4) tool, we invite you to complete our [feedback form.](https://click.ecommunications2.umn.edu/?qs=dedfbde74b2e83269877c1832c6905e61e764f00fb5ce8fa0dd3aae02314d0af5d0643f669de2e74c30e8436fcc0c55a7134838a33c86a2e) Especially note if you experienced any difficulty using the tool, or have input for how we might improve the tool.

#### **Banner Message in Classic Gradebook**

Some Canvas courses are already using the New Gradebook. Instructors using the legacy Gradebook will see an alert at top of their gradebook stating, "This version of Gradebook is being replaced by an updated Gradebook on or before January 18, 2020. [Learn More.](https://click.ecommunications2.umn.edu/?qs=dedfbde74b2e83262d79f8674d1aa41a1f6be7faa4c1a54ae509db881a211d98e1a34c4e402bf27eb62964987bb422be5ca3c035a1a008ef)"

This version of Gradebook is being replaced by an updated Gradebook on or before January 18, 2020. Learn More

## **Kaltura in Canvas: Updates to Rich Content Editor**

The "Embed Kaltura Media" button in the Canvas Rich Content Editor (RCE) was recently updated with new features including the ability to: - T. IF

- Enable media to be downloaded by viewers
- Embed audio clips in a smaller player
- Embed media as a thumbnail
- Set embed preferences as your default
- Set start/stop times of the clip

For more details on the new features available for [Embedding Kaltura Media in Canvas](https://click.ecommunications2.umn.edu/?qs=dedfbde74b2e8326e2c41bebd17adb96c3fe0bac0e2e5bd36ed61dbdb4de4bfb3bd7552dff1c4bf63e80c3f2addd79b7287e3173a57f1ed0). See [Canvas: Add Media from Kaltura Using the Rich Content Editor](https://click.ecommunications2.umn.edu/?qs=dedfbde74b2e8326bf89df8ff444964e870a0e4cdbc5b515103c7e5c4fa4a0188990323da2334a39d05c72af660a409ead949899e241f868) for how-to instructions.

#### **Canvas November Release Highlights**

In an effort to continually improve Canvas, Instructure, the parent company of Canvas, releases Canvas upgrades every third Saturday of the month along with Release Notes. Three significant updates this month:

- Help Menu Training Services Portal Link
- Course Card Unfavorite Option
- In-Process Quiz Manual Submission

For more details regarding these featured updates see the [November 16, 2019 Release Notes](https://click.ecommunications2.umn.edu/?qs=dedfbde74b2e8326300615f5fccab980b21ac4aa8f912016b3e07c59ea26f2e1e63d111d3854e13050bd072b49794d16c04a9fa4d5a738d3).

# <span id="page-1-0"></span>**Tips and Tricks**

#### **Academic Video Production**

Media specialists are available to work with faculty and instructional staff to produce videos for courses or other academic projects. These can include: lectures, interviews and on-location demonstrations. Learn more and see examples at [http://z.umn.edu/TeachWithVideo](https://click.ecommunications2.umn.edu/?qs=dedfbde74b2e832613c345792c1b55c2d6dd9d34e673d90cff3d7e0946bc580c2ea7573c627bb2f01877a805e668498120afacbae57b1863)

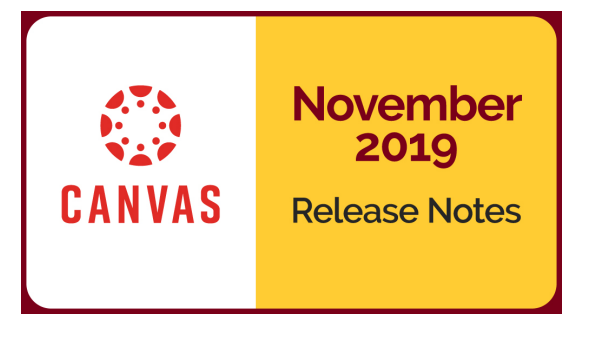

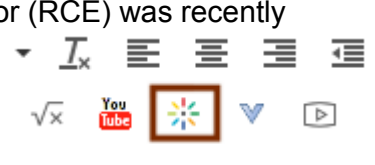

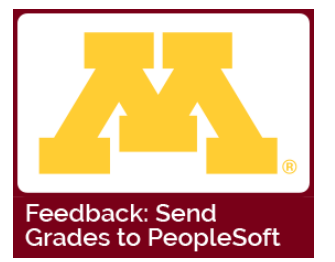

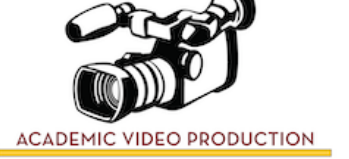

# **Find Alternative Course Materials for your Class!**

As you begin to plan and think about Spring 2020 or other future courses, the University Libraries would be happy to explore alternative, more affordable course materials with you. Affordable content specialists can help you find library books, chapters and articles that cover your topics and then integrate those options directly into Canvas for your students. We can also support you as you publish your own original content, openly licensed textbooks chapters, or a combination of the two. [A wide range of options are available](https://click.ecommunications2.umn.edu/?qs=dedfbde74b2e83260c63bf86caa7614f29520f64330e99c9930484d074380465f62df03624d146714fe7337ee098c4395d1bb5627866357e)! Contact Kristi and Shane at [learnlib@umn.edu](mailto:learnlib@umn.edu?subject=) to learn more.

#### **New 1:Button Studios!**

Two new 1:button studios were recently installed in Wilson Library on the Twin Cities campus. These fully automated, high definition (HD) video recording spaces are now available for reservations. 1:Button Studios may be reserved by all University of Minnesota faculty, students and staff free of charge. Check out the [multiple locations where](https://click.ecommunications2.umn.edu/?qs=dedfbde74b2e8326a91740f27752f2565389058afce0406883ccab5edfeae36e670b5836283fc91a608f10bc201bf1efb922bf9d93cd1777) [1:Button Studios are available.](https://click.ecommunications2.umn.edu/?qs=dedfbde74b2e8326a91740f27752f2565389058afce0406883ccab5edfeae36e670b5836283fc91a608f10bc201bf1efb922bf9d93cd1777)

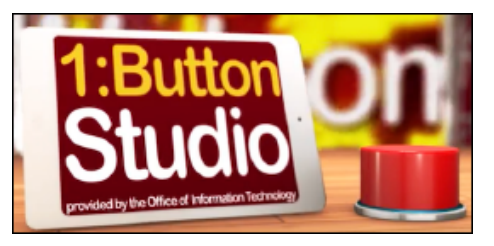

#### **Canvas: Modifying Group Membership Midterm**

If you use Groups in Canvas, you may be interested to read the pros and cons of [Modifying](https://click.ecommunications2.umn.edu/?qs=dedfbde74b2e8326d1f229d24714bd8fcdeff845a04f0df1055d4b770cec76e88175cb3bbd18f26f477f1abe4b0e5d0e6ab11651d141f1fd) [Group Membership Midterm](https://click.ecommunications2.umn.edu/?qs=dedfbde74b2e8326d1f229d24714bd8fcdeff845a04f0df1055d4b770cec76e88175cb3bbd18f26f477f1abe4b0e5d0e6ab11651d141f1fd) in the Canvas Community post written by Kalli Binkowski, CBS Academic Technology Coordinator.

# <span id="page-2-0"></span>**Engagement & Learning Opportunities**

#### **Introducing the Digital Accessibility Badging Program**

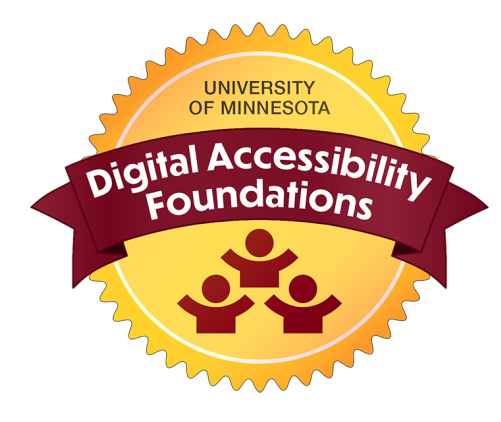

The Digital Accessibility Badging program is a series of online, self-paced courses for University faculty, staff, and students.

The program is intended to advance our shared goal of inclusivity and improve compliance with [Digital Accessibility](https://click.ecommunications2.umn.edu/?qs=3fa448e7980f959b30cfdd36fc77e94320682bc07c545875ecaaaebec4df05304805b94bd21330e98e075a7a4b9ead12be3e10fd7877aa11) [policy](https://click.ecommunications2.umn.edu/?qs=3fa448e7980f959b30cfdd36fc77e94320682bc07c545875ecaaaebec4df05304805b94bd21330e98e075a7a4b9ead12be3e10fd7877aa11). Courses available now include Foundations, Web Content, and Presentations. Additional trainings about creating accessible Documents and PDFs will be released in January 2020.

Upon completion of each skill-specific course, learners receive a digital badge certifying mastery of that skill. Look for an "Accessible Course Sites" training this spring!

[Enroll in Digital Accessibility: Foundations](https://click.ecommunications2.umn.edu/?qs=3fa448e7980f959bd0d5d6a7b82c47911089c97267a577607cd3d35a401df8525b8f0fa0af3ef638c8fc744f28c8935bb6b3914309a7f195) to start learning today! Learn more about the program at [https://z.umn.edu/learn-accessibility.](https://click.ecommunications2.umn.edu/?qs=3fa448e7980f959bb22c59ac30e50049536e057eb7fc3bba11dcaac95e55ef7b3f4a343ad2c826f1a98f2a2007d303224110317a4610133a)

#### **Unizin Summit 2020**

The Unizin Summit 2020 will take place April 14-17th in Charlotte, NC and includes preconferences and parallel sessions within the following four tracks:

- Analytics, Data, Research
- Strategy, Culture, Policy
- Service, Support, Success
- Teaching, Learning, Inclusion

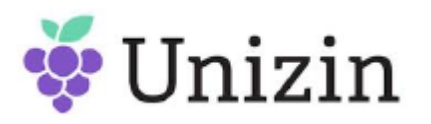

Unizin is a consortium of research institutions that collaborate to address the technological challenges and potential of digital teaching and learning in higher education. The consortium represents 900,000+ students and growing. The University of Minnesota has been a member of Unizin since 2014. Please [visit the Summit site](https://click.ecommunications2.umn.edu/?qs=3fa448e7980f959bc26f0130ad8d54cb51755d716fca1c2c39d056b8480f86ff37dcdd376014bdaabcec1e123427bedae73942b520db40eb) to register for the annual conference - early bird pricing ends on January 31st!

# <span id="page-3-0"></span>**Events**

#### **Academic Technology Support Services offerings:**

#### **Design Challenge: Using Media in Course Development**

December 10, 2019, 11 am to Noon

We will present strategies faculty can use to create focused video resources for their courses and share examples of how to integrate these videos in learning activities to ensure greater student engagement and deeper learning. [Additional details and registration.](https://click.ecommunications2.umn.edu/?qs=3fa448e7980f959b5f93e9f73b1f55984f7f96d7a456ace663901fcf6b5b05224b3254899bbd87c49c45b3bcf1610f45b6c5dc85e498f4ad)

#### **Canvas Basics**

January 14. 2020 10:30 am to 11:30 am Canvas Basics webinar that includes a review of the Canvas interface, tools and features, course design and delivery options. [Additional details and registration](https://click.ecommunications2.umn.edu/?qs=3fa448e7980f959baa0b4e860b25d2263f2e0f369e007ab4f3217ff1d38675cb3a5c742c92d129f2c7d00ed7dbf3f9ab137753b8389cf615).

#### **Community Events:**

#### **Canvas Investigation: New Gradebook**

Wednesday, December 4, 2019 at 11:30 a.m. [Online Zoom link](https://click.ecommunications2.umn.edu/?qs=3fa448e7980f959b4ca4ea73f67540b4dc8ddabee390ad8b4f6210a484477a73345d213893ac3f4d9db4fea34e2a3acc33b62b43bac73896) Join this open-mic investigation of Canvas topics. This month, multiple UMN collegiate academic technology staff will share insights on New Gradebook.

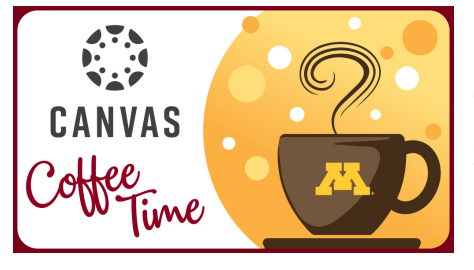

#### **Canvas Coffee Time**

Wednesday, December 11, 2019, 9:30 am, [Online Zoom link](https://click.ecommunications2.umn.edu/?qs=3fa448e7980f959b6b16e381979bb5790a995b9262843ee4c93079d18bdcaf08221ef4cda2eb63b020b1b78b3d444a3e86e2b1cc56da02d3) Join colleagues for Canvas Coffee Time the second Wednesday of the month to share with colleagues what you have discovered or to ask questions you want addressed.

#### **Academic Technology Informal Community of Practice - Online Meeting**

Thursday, December 12, 2019 at 1 pm. [Online Zoom link](https://click.ecommunications2.umn.edu/?qs=3fa448e7980f959b9c6a7f3bb67fb470b597af182baf53416472bdb941da077e7ab305cf689422176a41557e0b8afa636cd3caaef761fa41) This group meets online the second Thursday of each month to discuss academic technologies available at the University and good practices to implement them in teaching and learning. All are welcome to [join the group.](https://click.ecommunications2.umn.edu/?qs=3fa448e7980f959bd81c12979e3f6b2fac9198b5cf9b270d2f9807e84d2c3d4743ff53338d457d7540dfef7d928f416ef7c68f2ee5a76311)

#### Read this message [on the web.](https://view.ecommunications2.umn.edu/?qs=cd1b87d7e249c0c64dea867dd795a24bca0c30b63e1a4cf934f5b4cae9bd6b8a6d525495304dd87109c59a2194c58ec503eba413b427b617f71a0a5568454875407e6831ea485e04c7964c658a3c3e60)

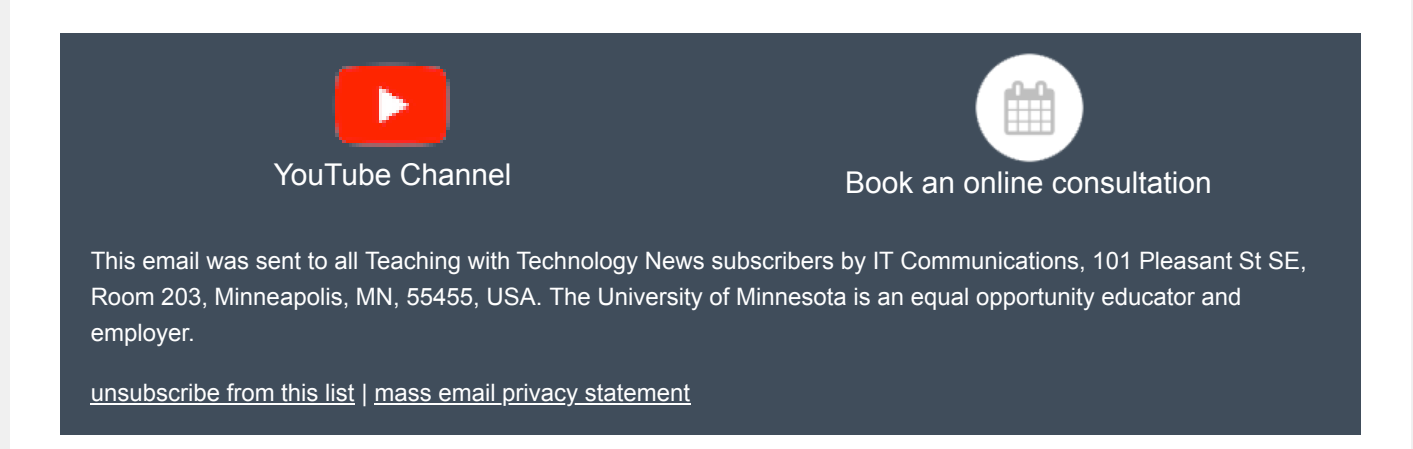